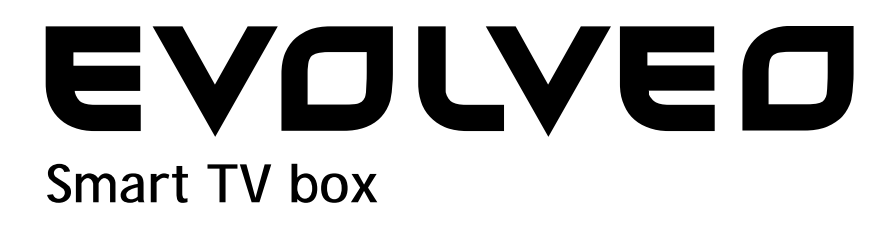

**Процессор: четырехъядерный процессор до 1,6 ГГц RAM: 2 GB, ROM: 8 GB flash-память Операционная система: Android Jelly Bean 4.2 Wi-Fi 802.11b/g/n + LAN RJ45 ИК пульт дистанционного управления Поддержка карт MicroSDHC Google Play Поддержка беспроводной мыши и клавиатуры 2,4 ГГц**

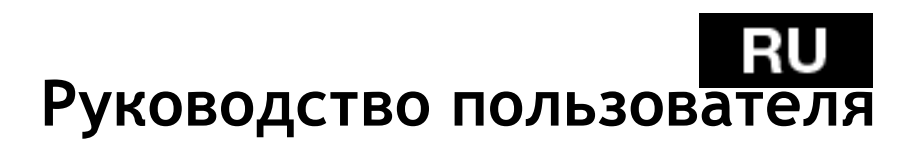

# **GZ EVOLVED**

#### **Дорогой покупатель,**

**Благодарим вас за выбор устройства EVOLVEO Smart TV box Q4.** 

#### **ВВЕДЕНИЕ**

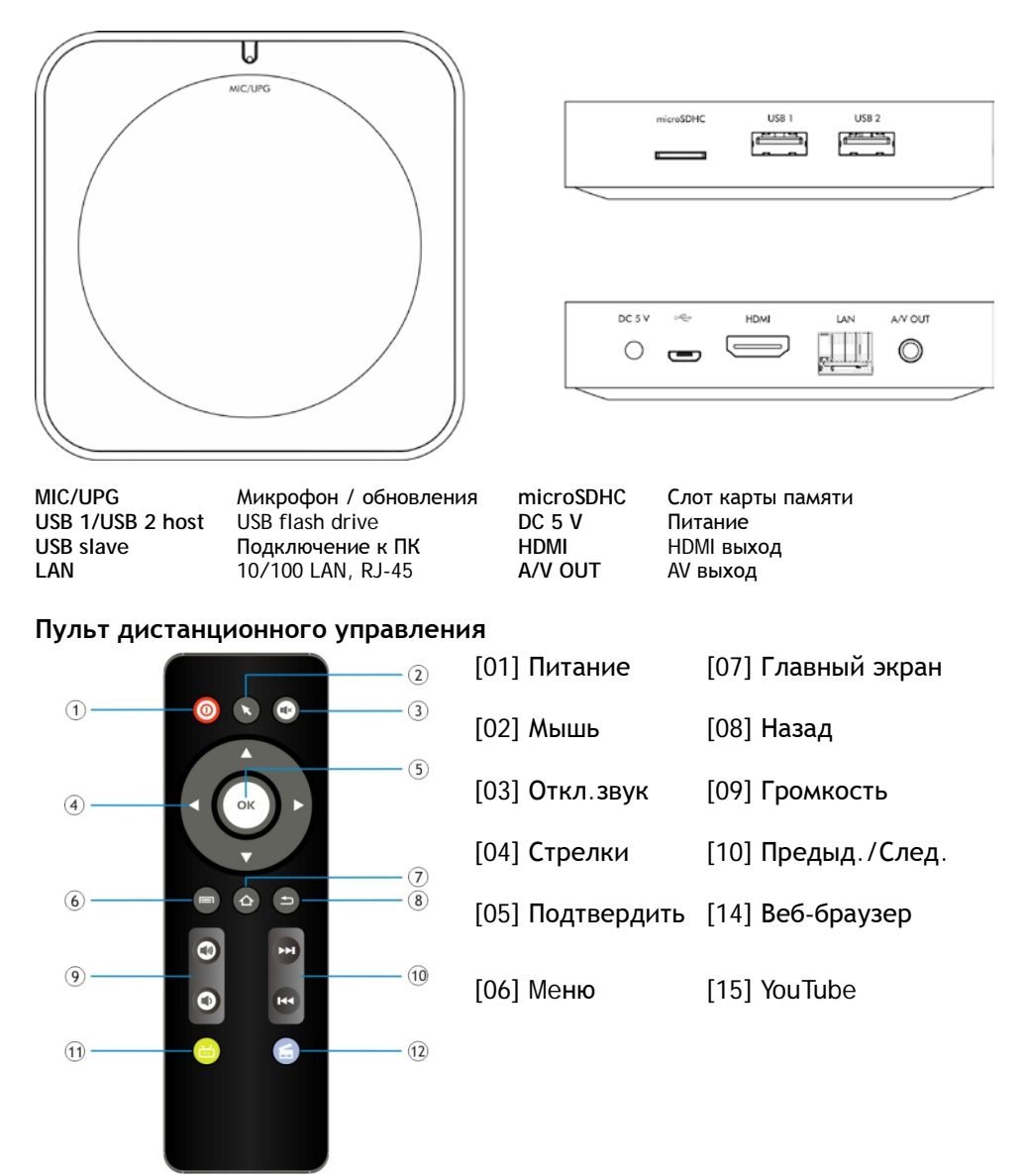

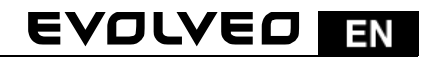

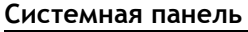

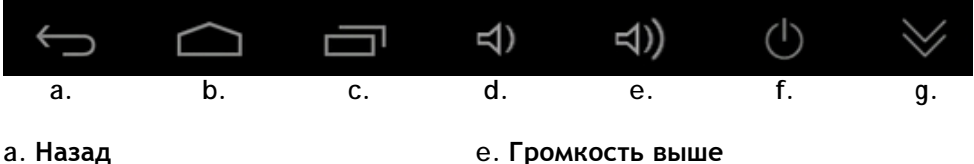

- 
- 
- **b. Главный экран f. Выключить**
- **d. Громкость ниже**
- 
- 
- **c. Текущие программы g. Скрыть строку состояния**

Подключите **EVOLVEO Smart TV box Q4** к HDMI входу телевизора. Используйте адаптер 230В для питания устройства. После загрузки системы, нажмите на маленький белый прямоугольник, состоящий из шести квадратов, в верхнем правом углу экрана телевизора. Откроется Меню "Программы" на вашем устройстве.

#### **Wi-Fi соединение**

Откройте иконку "Настройки". В меню слева выберите "Wi-Fi" в разделе "Беспроводные сети", переключите выключатель в верхнем правом углу экрана на "ВКЛ" и выберите нужную беспроводную сеть. Введите ключ безопасности и подождите, пока устройство подключится к вашей сети.

#### **Подключение к локальной сети**

Откройте иконку "Настройки" и выберите "Ethernet".

*Примечание: При подключении изделия к сети Wi-Fi желательно его располагать в зоне прямой видимости из наиболее часто используемых точек доступа в радиусе не более 6 м. Индикатор сигнала WiFi для данного продукта носит информативный характер. В случае возникновения проблем с подключением к сети Wi-Fi, нужно уменьшить расстояние между устройством и точкой доступа.*

## **ПРИМЕНЕНИЕ**

Нажмите значок в правом верхнем углу экрана (маленький белый прямоугольник, состоящий из шести квадратов). Появится список установленных программ. Выберите нужную программу и запустите ее коротким щелчком мыши. Вы можете также создать ярлык программы на главном экране. Для этого перетяните значок программы на главный экран, удерживая его левой кнопкой мыши. Чтобы удалить, нужно стянуть ярлык в верхнюю часть экрана на иконку "Удалить".

#### **Вы также можете добавить другие элементы на главный экран:**

- 1. **Приложения:** ссылки, закладки веб-страниц, избранные контакты, карты населенных пунктов, ссылки на Gmail, плей-листы и др. Доступные ссылки зависят от установленных приложений.
- 2. **Виджеты:** Добавление множества мини-приложений (виджетов) на свой экран, таких как виджет часов, аудио-плеер, фоторамка, поиск Google,

#### **I** EVOLVEO EN

контроль зарядки, календарь с информацией о предстоящих мероприятиях, новостной и погодный информеры. Вы также можете скачать виджеты с Google Play.

#### **Настройки**

При необходимости, можно сделать некоторые дополнительные установки, предпочтительные для вас.

#### **Поддержка беспроводной клавиатуры и мыши**

**EVOLVEO Smart TV box Q4** поддерживает 2,4 ГГц беспроводной стандарт для подключения клавиатуры или мыши. Для максимального удобства пользователей мы настоятельно рекомендуем использовать в качестве дополнительной опции EVOLVEO Fly Motion пульт дистанционного управления (не входит в стандартный комплект).

**EVOLVEO Smart TV box Q4** использует операционную систему Android, которая не была полностью адаптирована к экрану телевизора. По этой причине качество и диапазон отображения некоторых веб-страниц с активным содержанием (флэш, флэш-видео, ActiveX, Java и т.д.), а также возможности установки Android-приложений могут быть ограничены или невозможны. Услуги третьих лиц могут быть изменены или прерваны без предварительного уведомления. EVOLVEO не несет ответственность за доступность данных услуг и их содержание.

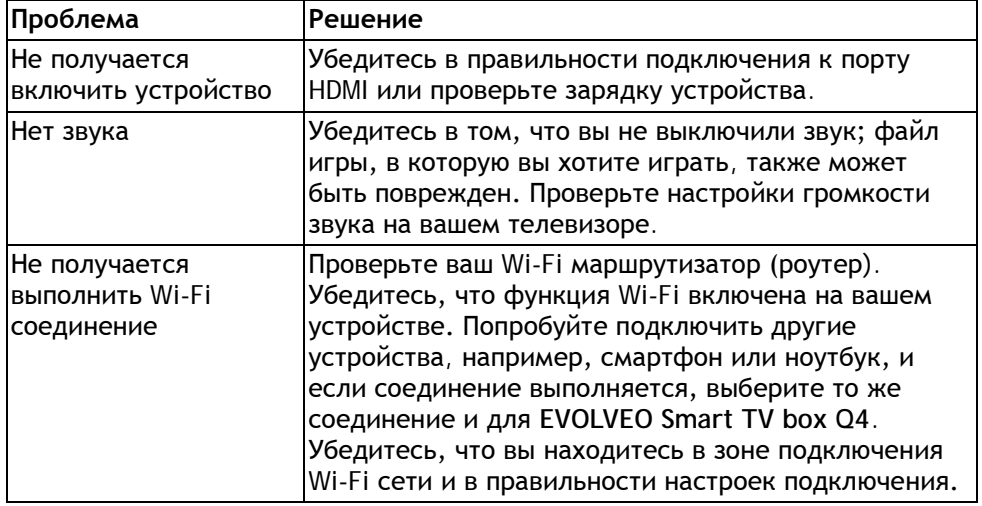

#### **Поиск и устранение неисправностей**

**Если у Вас остались вопросы после прочтения этого руководства**, Вы также можете почитать раздел "Часто задаваемые вопросы" на сайте www.evolveo.eu или связаться со службой технической поддержки

#### **EVOLVEO.**

Данное устройство постоянно совершенствуется и развивается. Поэтому, возможно, дизайн и отдельные функциональные или операционные возможности не будут точно соответствовать тем, которые описаны в данном руководстве пользователя. Возможная разница не является .<br>дефектом устройства и не может быть поводом для обращения в гарантийный сервис.

# Гарантия НЕ ДЕЙСТВИТЕЛЬНА в случае:

- использование устройства для других целей
- при установке другой прошивки вместо той, что была установлена первоначально на заводе EVOLVEO или была загружена на сайте ftp://ftp.evolveo.eu
- механические повреждения, вызванные неправильным использованием
- повреждения, вызванные такими природными факторами как огонь, вода, статическое электричество, перенапряжение и т.д.
- повреждения, вызванные несанкционированным ремонтом
- повреждение гарантийной пломбы или нечитаемый серийный номер устройства

## Утилизация: Символ перечеркнутого контейнера на изделии или на упаковке означает, что все электрические и электронные изделия, батареи и аккумуляторы после окончания их срока службы должны быть помещены в специальные контейнеры для отходов. Не бросайте эти продукты в несортированные бытовые отходы.

# **<sup>1</sup>** С Є декларация соответствия:

Настоящим, компания ABACUS Electric s.r.o. подтверждает, что EVOLVEO Smart TV box Q4 (EAN: 8594161335467) соответствует всем требованиям, нормам и правилам, предъявляемым к устройствам данного типа. Полный текст декларации соответствия можно найти на ftp://ftp.evolveo.eu/ce.

Copyright © 2013 ABACUS Electric spol. s r. o.

Все права защищены.

Дизайн и спецификации могут быть изменены без предварительного уведомления.